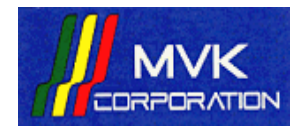

## ASUSTeK P5E-VM HDMI

**ASUSTeK** 

## Windows XP 用 オンボード VGA ドライバーについて

製品に付属するドイライバーインストール プログラム「InstAll」では、現在正常に VGA ドライ

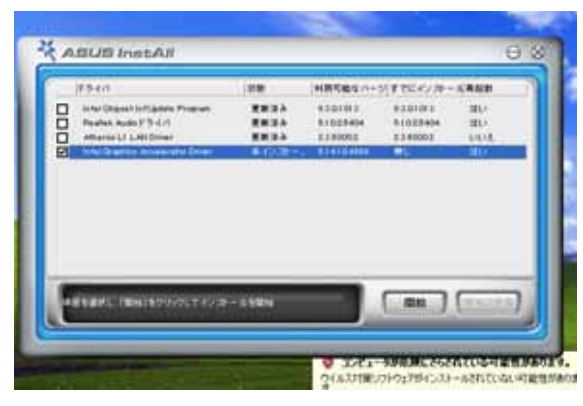

バーをインストールすることができません。 InstAll を実施いたしますと、左図の様に VGA ドライバーのみ未インストールの状態で プログラムが終了してしまいます。

この問題は Windows XP のみで発生する現 象であり、Windows VISTA シリーズでは正 常にドライバーのインストールが実施可能で す。

ドライバーのインストールは、CD-ROM 内の Drivers\Display\XP 以下の各フォルダに含まれ ております Setup.exe を直接ダブルクリックして実施くださいますようお願い致します。

## 32bit 版 Windows XP の場合

CD-ROM 内の ¥Drivers¥Display¥XP¥32bit 内の setup.exe を直接ダブルクリック

## 64bit 版 Windows XP の場合

CD-ROM 内の ¥Drivers¥Display¥XP¥64bit 内の setup.exe を直接ダブルクリック

なお、オンボード(チップセット内蔵)の VGA 機能をご利用になられず、PCI-Express 接続のビ デオカードをご利用になる場合は、こちらのドライバーをインストールする必要はございません。

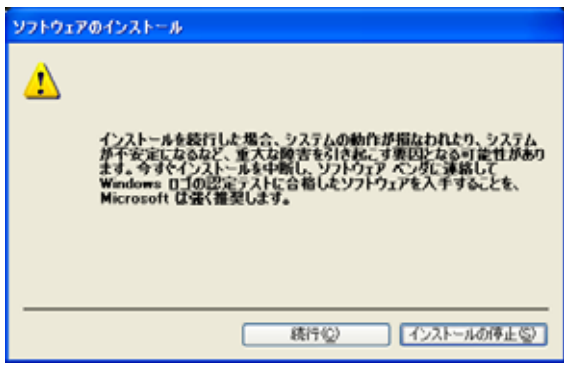

インストール実施中に何度か左図の様な警 告画面が表示されますが、続行を選択して インストールを完了させてください。 本製品に搭載されているドライバーは、 ASUSTeK 社によって入念に検査され、動 作を保障されたバージョンになります。

以上、お手数をお掛け致しますがよろしくお願い致します。

2007/11

MVK KC